# Creating SmartPhrases

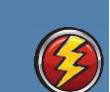

## What is a SmartPhrase?

SmartPhrases are abbreviations or words used to pull long phrases or paragraphs into a note. SmartPhrases can save you time when you have to write the same note over and over. You can use SmartPhrases any time you see this toolbar:

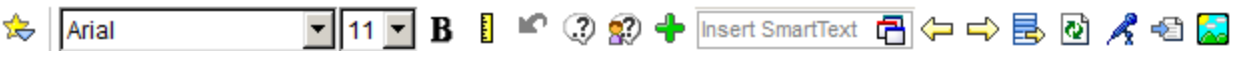

### SmartPhrase Manager

Create SmartPhrases ahead of time to pull in to your notes later.

- 1. Click on the red Epic button Tools SmartPhrase Manager.
- 2. In the SmartPhrase selection box you can filter your choices by user or phrase to edit a phrase that has already been created or you can create a new phrase.

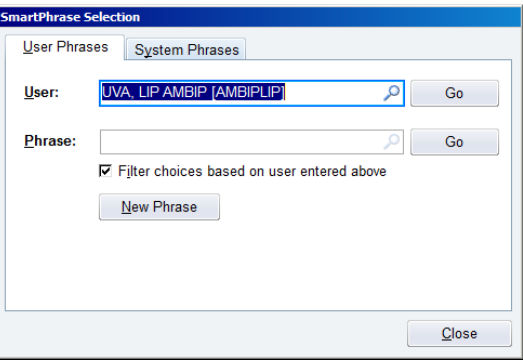

SmartText

A

Epic: tips & tricks

#### *My SmartPhrases*

Create, edit or share your SmartPhrases in My SmartPhrases.

- 1. Click on the red Epic button Tools My SmartPhrases.
- 2. In the SmartPhrase List choose the action you want to take.

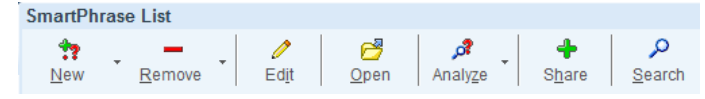

Arial

#### *In Your Note*

To create a SmartPhrases on the "fly" follow these steps:

1. Type your note then highlight the items you want to include in your SmartPhrase by left clicking and dragging your mouse over the sentence.

asthma stud

 $11$ 

- 2. Click on the green plus sign in the toolbar to "add" it to your SmartPhrases.
- 3. Name the SmartPhrase something that you will remember when you want to use it again and click Accept. It is saved.

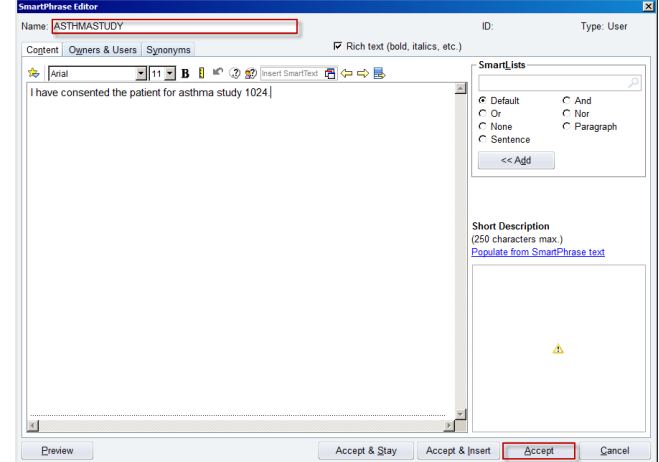